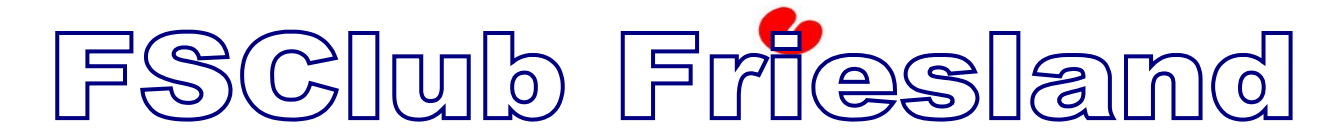

FSCLUB TIP & TRICK

**TIP & TRICK :** [Foefjes en wetenswaardigheden, eventueel uitgelegd met voorbeelden.]

**T&T 0115** # How to install the Leo Bodnar "Direct Input Viewer"

**1.** Open URL *https://www.leobodnar.com*

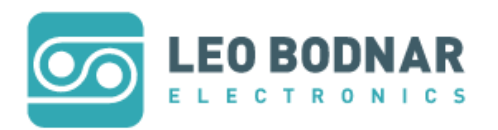

2. Under PRODUCTS, choose "Universal USB Interfaces"

## **Universal USB Interfaces**

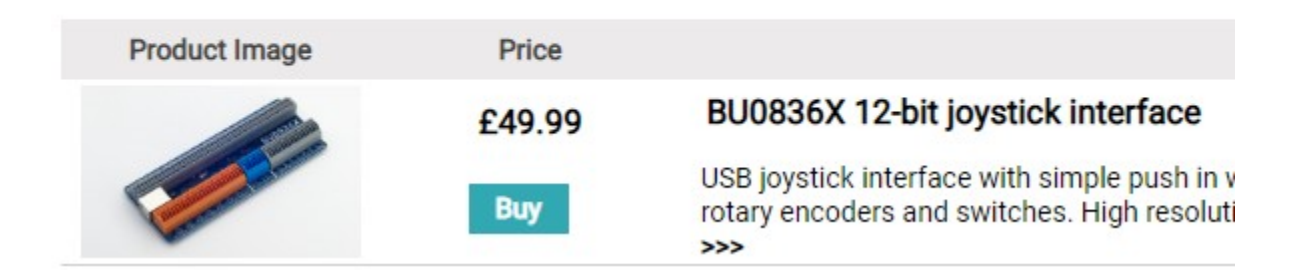

3. Click "BU0836X 12-bit joystick Interface"

### BU0836X 12-bit joystick interface

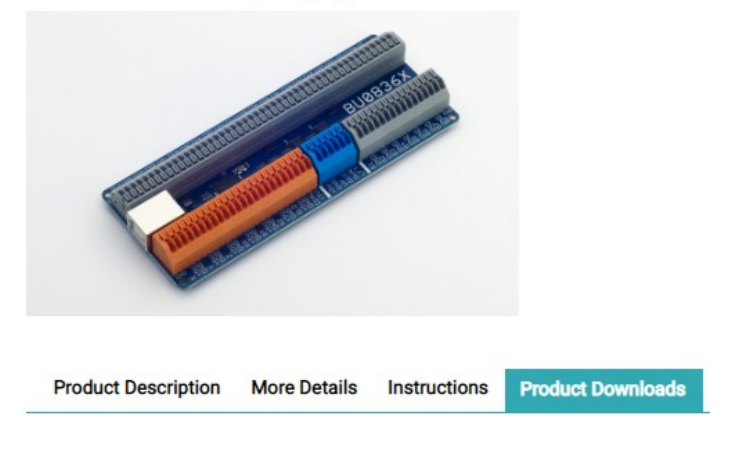

# FSCIub Friesland

FSCLUB TIP & TRICK

### 4. Choose "Product Downloads"

#### **Product Downloads**

Standard Firmware for V2 boards (shipped after August 2016) Standard Firmware for V1 boards (shipped before August 2016) Renaming Firmware - BU0836X\_1 to BU0836X\_15, plus BU0836X Stick and BU0836X Pedals. **Encoder Configuration Software** LED on Button Press Wiring Diagram Wiring two potentiometers to one output. (For rudder pedals etc) PCB Template in .dxf format **DIView.exe - For Accurate Calibration** 

5. Click "DIView.exe" to Download the ZIP file

DIView.zip

- 6. UNZIP this File and you have found the Folder
- 7. Open the Folder **DIView**
- 8. Now you found the **.exe** file

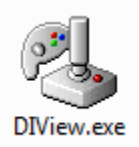

9. Place this file in a Folder of your choice and open the file as "Administrator"

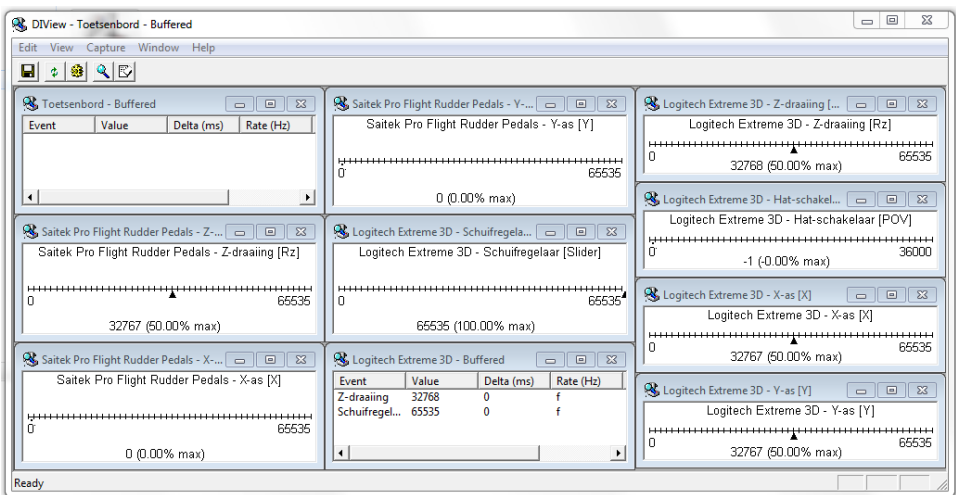